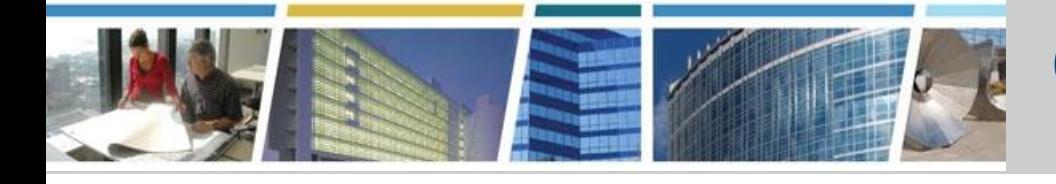

**Welcome to today's presentation: eRETA's New Features and Enhancements The presentation will start at** *2:00 p.m. EDT*

 **Note:** Please mute your phones upon connection to the webinar and/or bridge line. You will have the ability to send questions to the host and presenters through the webinar questions pane. Questions can also be sent to the **[clientenrichmentseries@gsa.gov](mailto:clientenrichmentseries@gsa.gov)** mailbox. The presenter will answer as many of the questions as possible during the course of the presentation. All questions will be captured, including questions not responded to due to time limitations. Answers will be sent to all participants prior to the next presentation.

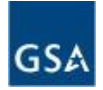

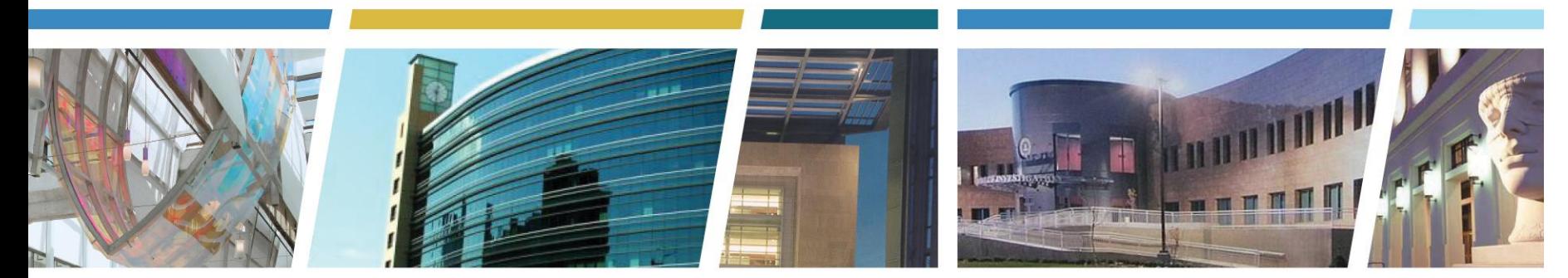

#### **Client Enrichment Series eRETA's New Features and Enhancements**

Hosted by **Dawn Warner**, Regional Account Manager, GSA Region 8

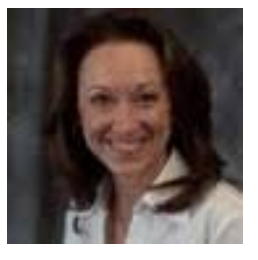

Presented by **Steve Sacco**, National Program Manager, Office of Design and Construction, Reimbursable Services Division, GSA Central Office

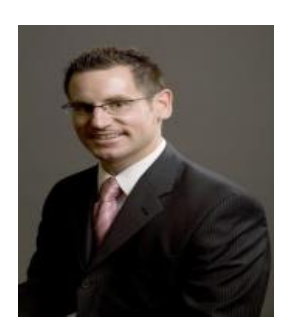

**GSA Public Buildings Service** 

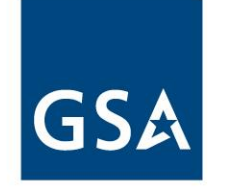

### eRETA History/Releases

- April 2011 (eRETA 1.0) Customers have limited access to the "Documentation" search
- October 2015 (eRETA 7.0) Read-only access extended to RETA Search, Financial Review, Data Entry screens, and Estimates; refresh of all eRETA screens
- May 2016 (eRETA 7.3) Data entry rights to 25 customer agency SMEs to submit RWA Work Requests (WRs) and request amendments to existing RWAs online
	- Beta testing of new customer-to-GSA-to-customer workflow with live RWAs
- Winter 2016/2017 Extension of data entry rights to all RWA customer agency bureaus and eRETA users; integration of digital signature solution and other workflow improvements as identified by beta users

*NOTE: Customer access is restricted to the Agency Bureau Code level*

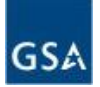

- Visit [www.gsa.gov/ereta](http://www.gsa.gov/ereta) and complete the three step process
	- 1) Complete initial online application
	- 2) Submit the eRETA Clearance Verification Form and route it through your HR/Personnel Security and GSA's Personnel Security Office
	- 3) Receive "Welcome to eRETA" email and follow final instructions

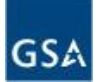

# Difference between eRETA and VCSS

- Ownership
	- eRETA was developed by GSA PBS' Reimbursable Services Division
	- VCSS was developed by GSA's OCFO and Office of Finance and is an extension of GSA Pegasys Financial Management System
- Access
	- eRETA bases access on Agency Bureau Codes (ABC) allowing users to further filter down by Billing Office Address Codes (BOACs/)Account Codes
	- VCSS bases access on BOACs/Account Codes

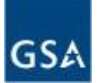

# Difference between eRETA and VCSS, con't

- Data provided
	- eRETA contains summary level information about RWA financials, project POCs, copies of documents (RWA 2957 forms, estimates, customer letters, etc.), and Excel reporting of financial data for all RWAs
	- VCSS contains copies of IPAC or non-IPAC RWA billing statements and Excel reporting of all bills
- Future features
	- eRETA 8.0 preview after main eRETA demo
	- VCSS automated email notifications when new bills are generated (deployed in Summer 2015)

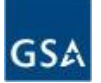

#### eRETA 7.0 Live Demonstration

The following slides provide sample screenshots. However, for purposes of the live demonstration, the trainer will log into the live eRETA environment.

Screenshots are provided for participants logged in via audio only or for those viewing the slides after the live demo.

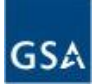

# eRETA Welcome Screen

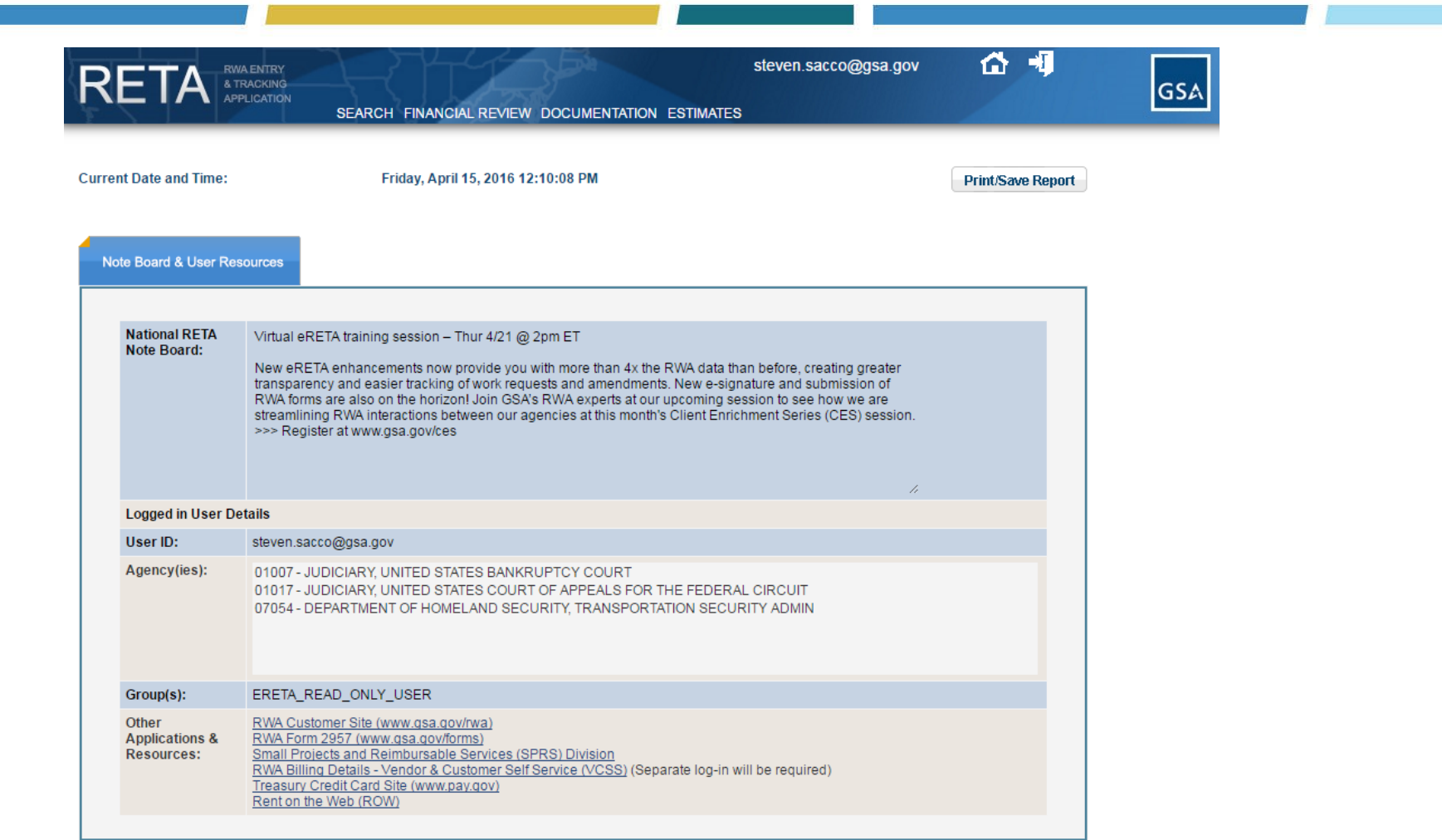

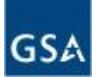

#### eRETA Searches: RWA Search, Financial Review Search, Documentation Search

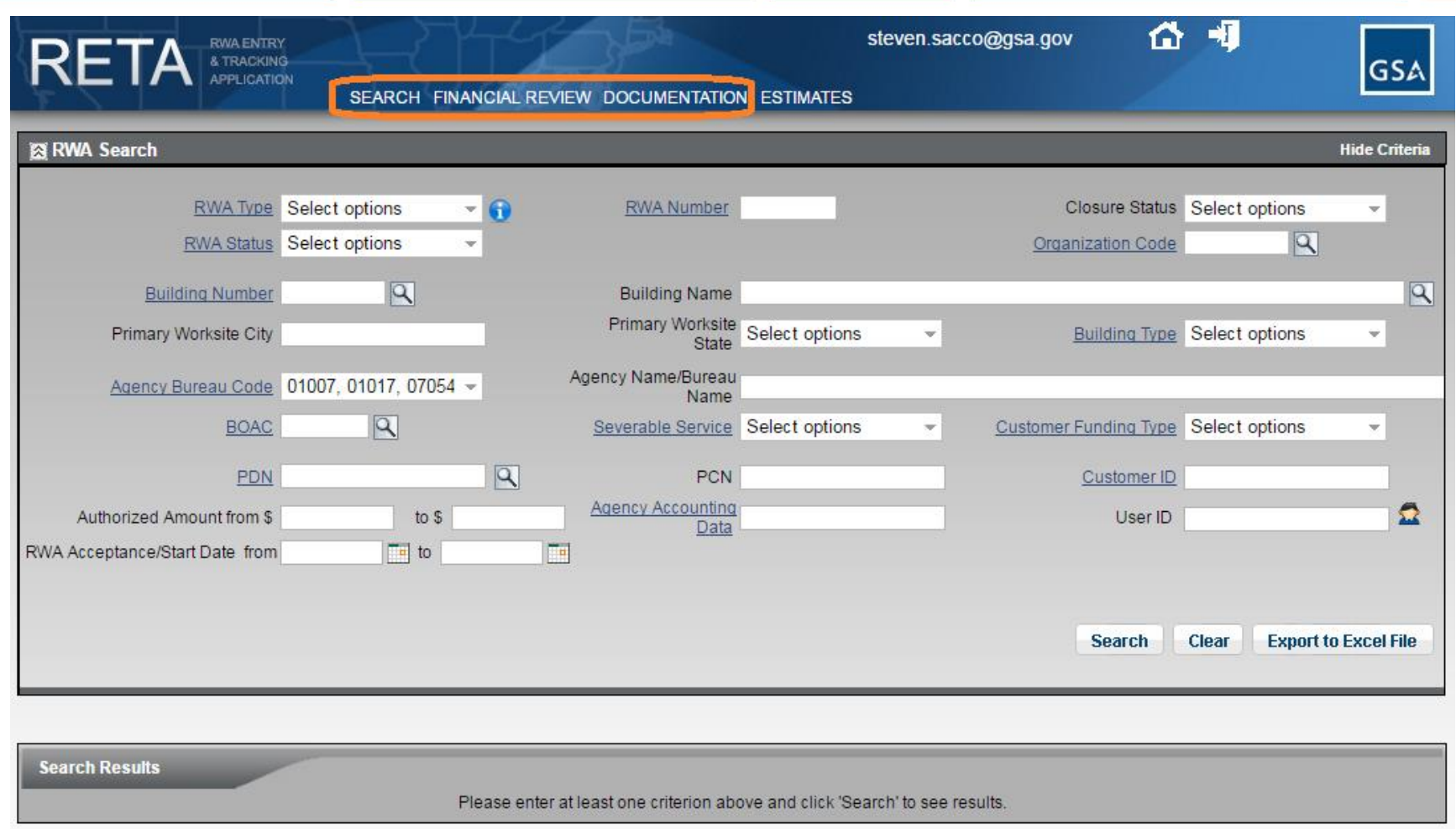

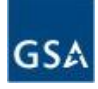

### RWA Search Summary

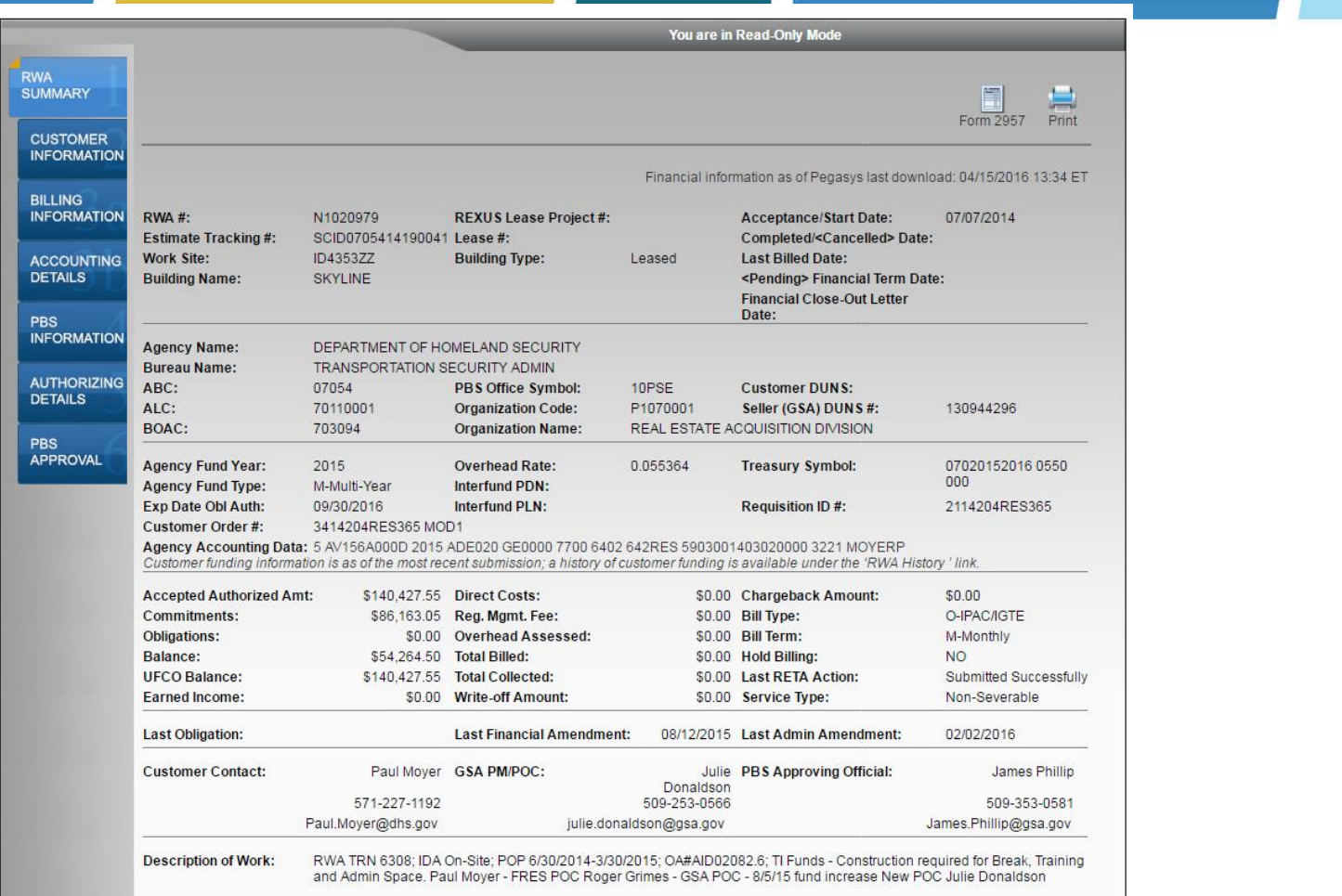

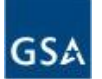

#### Navigate RWA Data Entry tabs (RWA 2957 Form broken down across 6 screens)

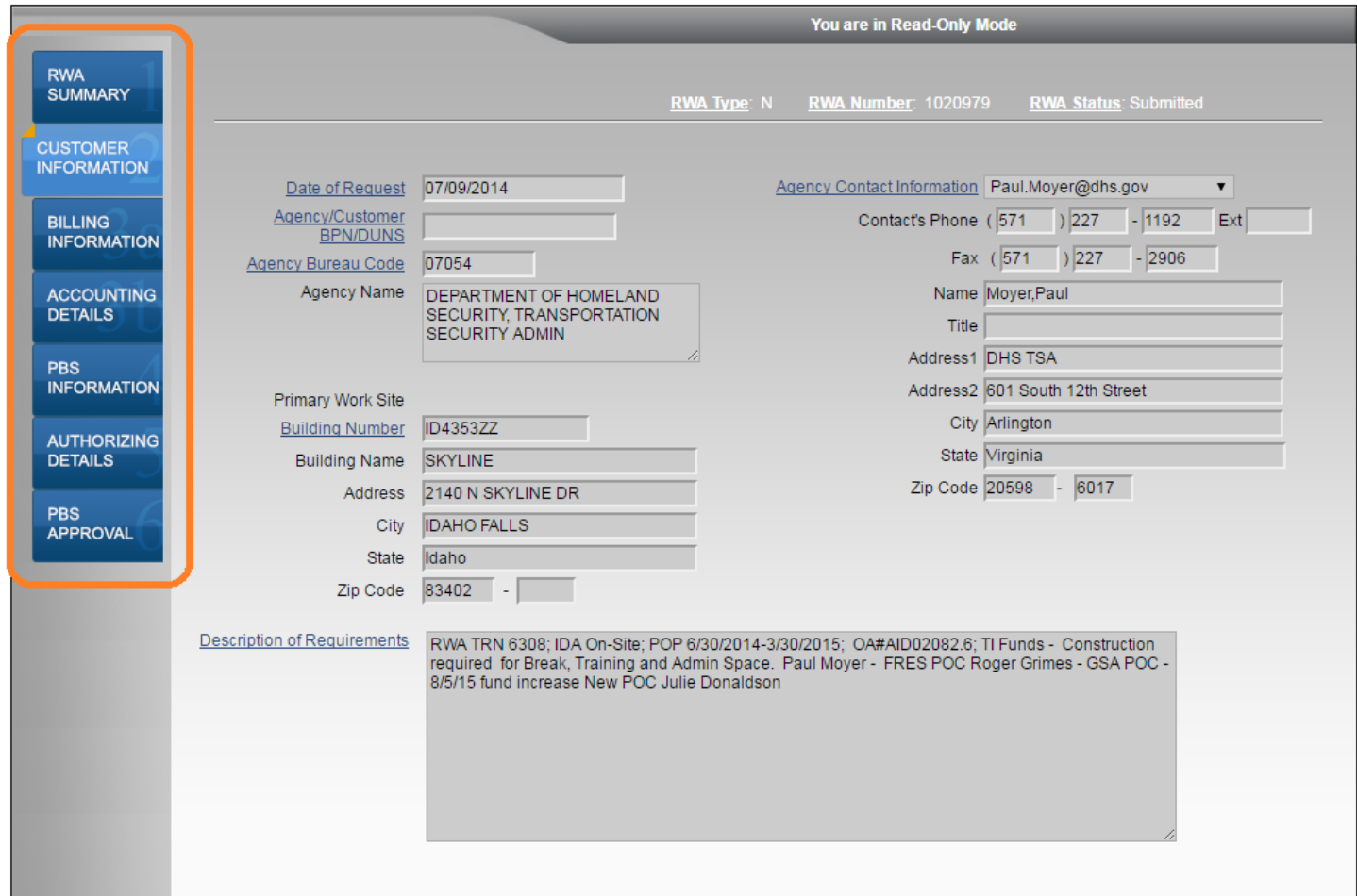

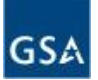

#### Financial Review Summary

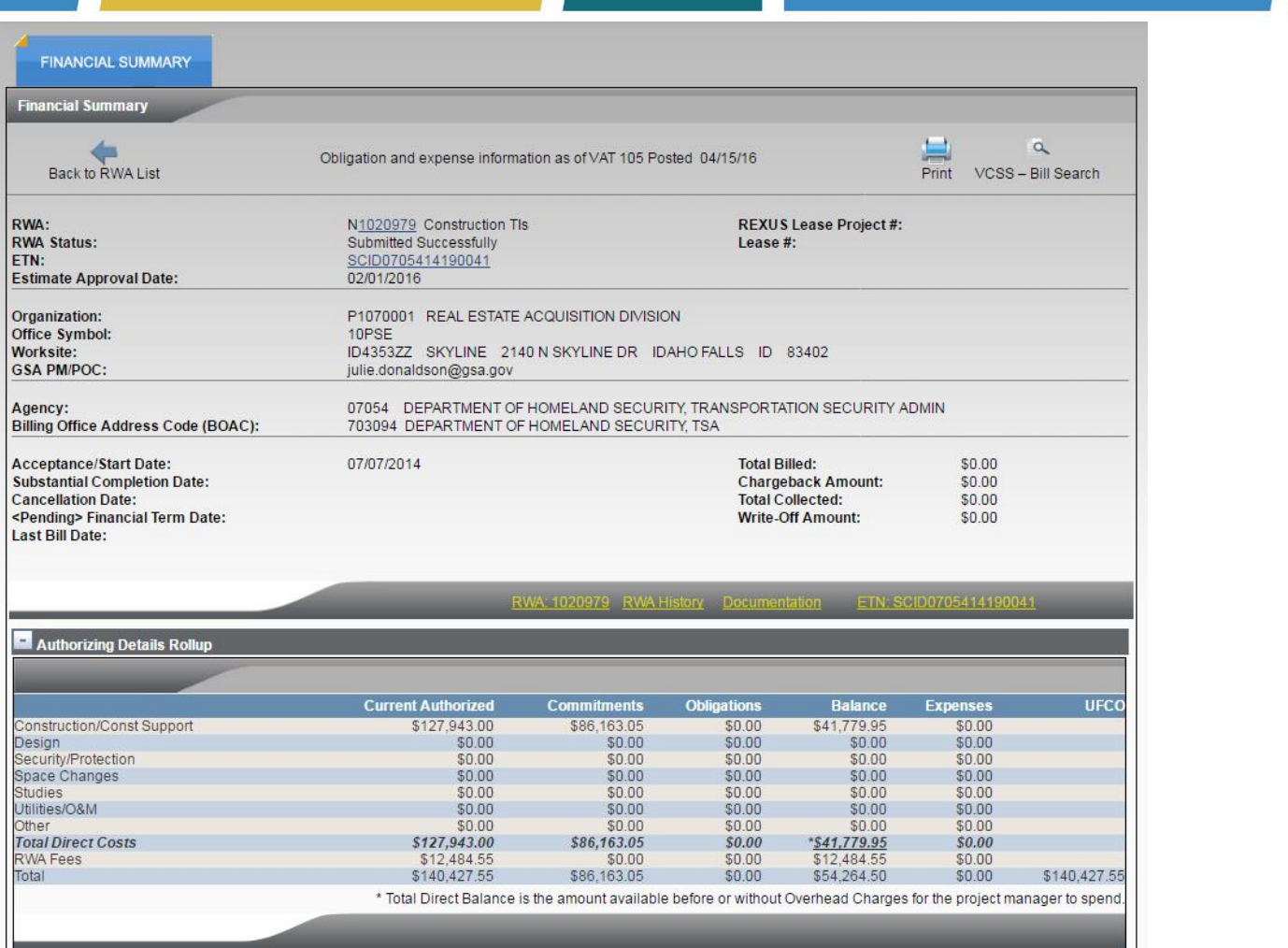

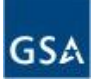

#### Documentation Summary

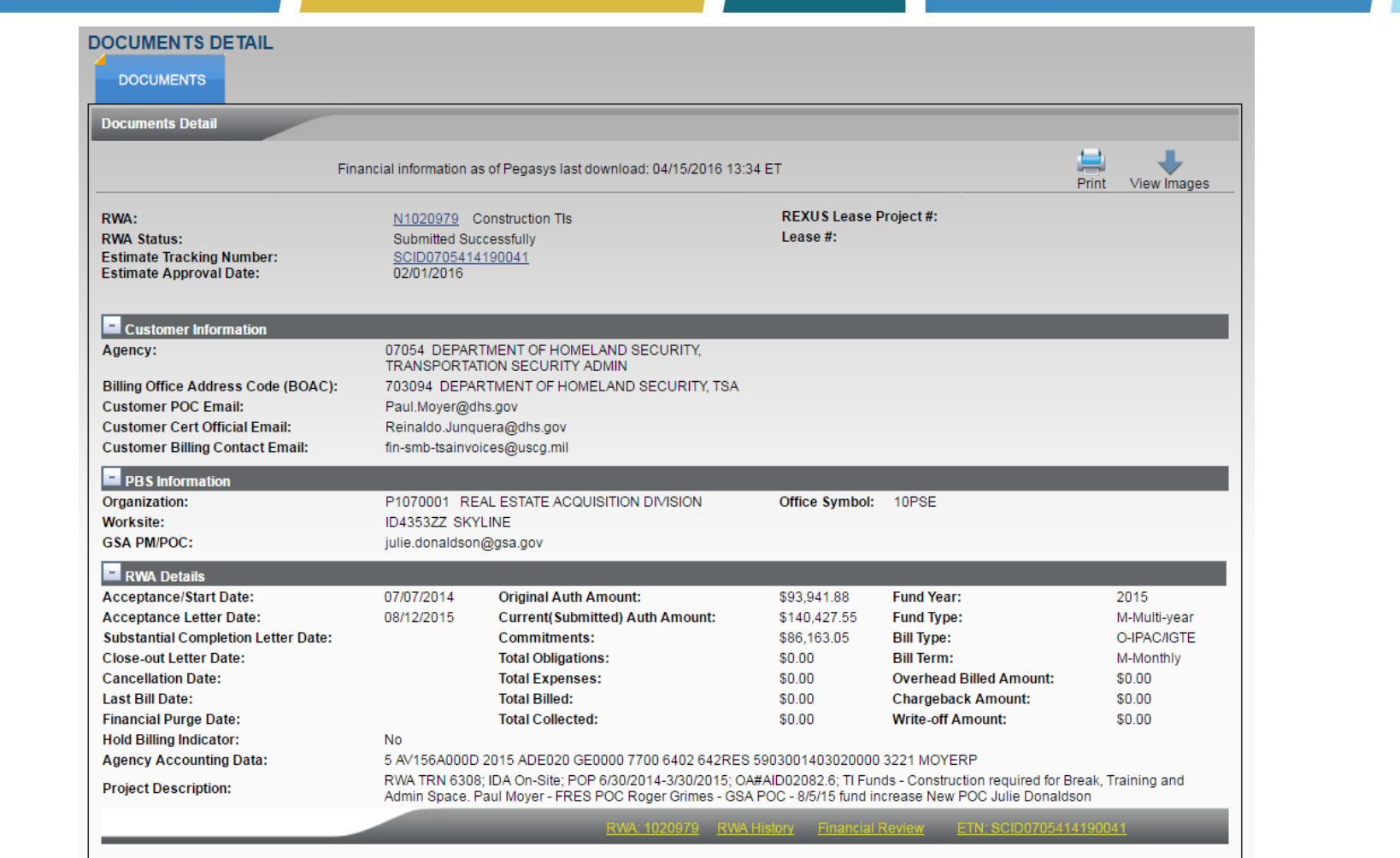

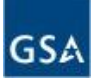

#### Access to Electronic Documentation

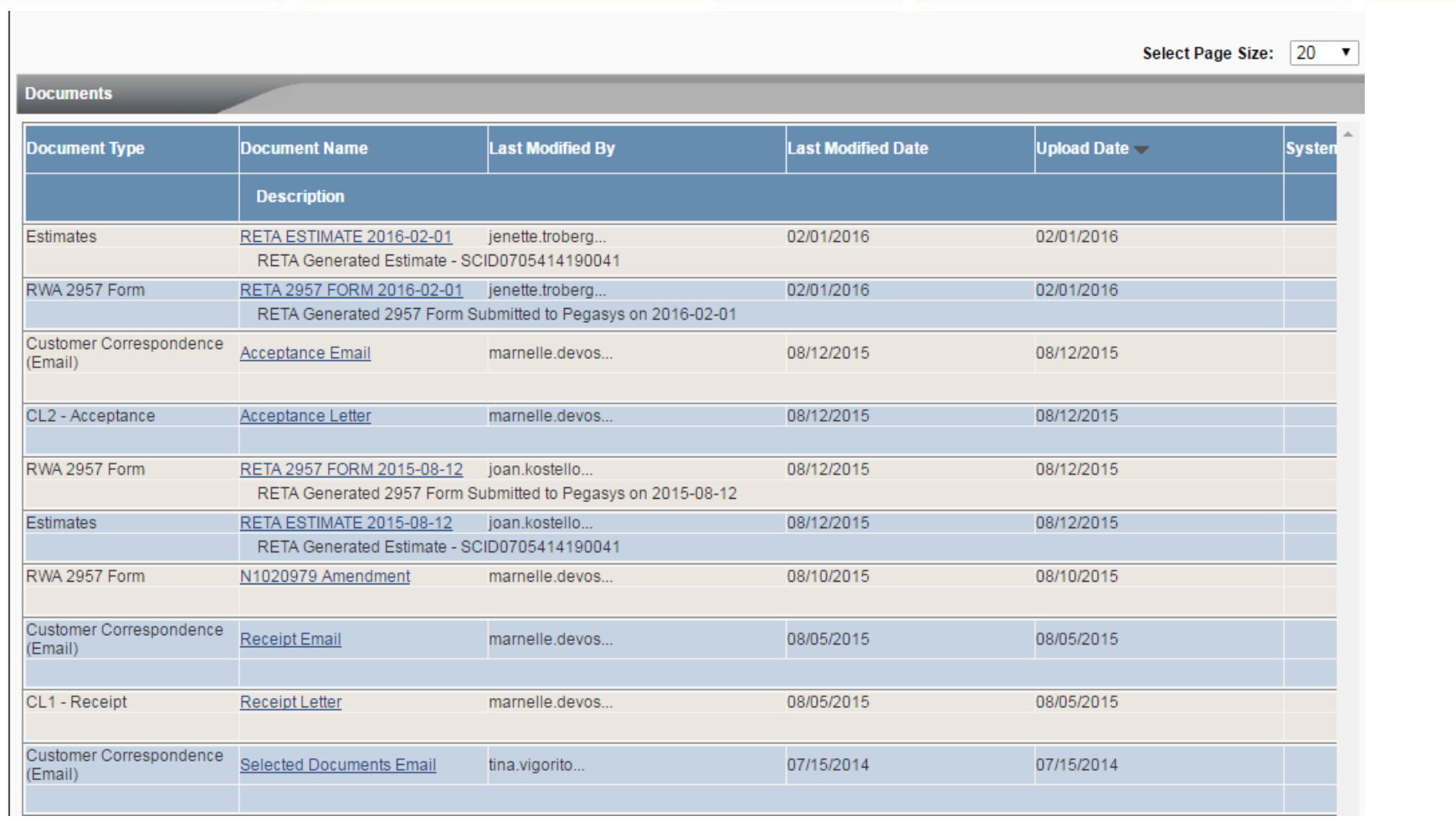

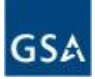

#### RWA Transactional History and Yellow Navigational Hyperlinks

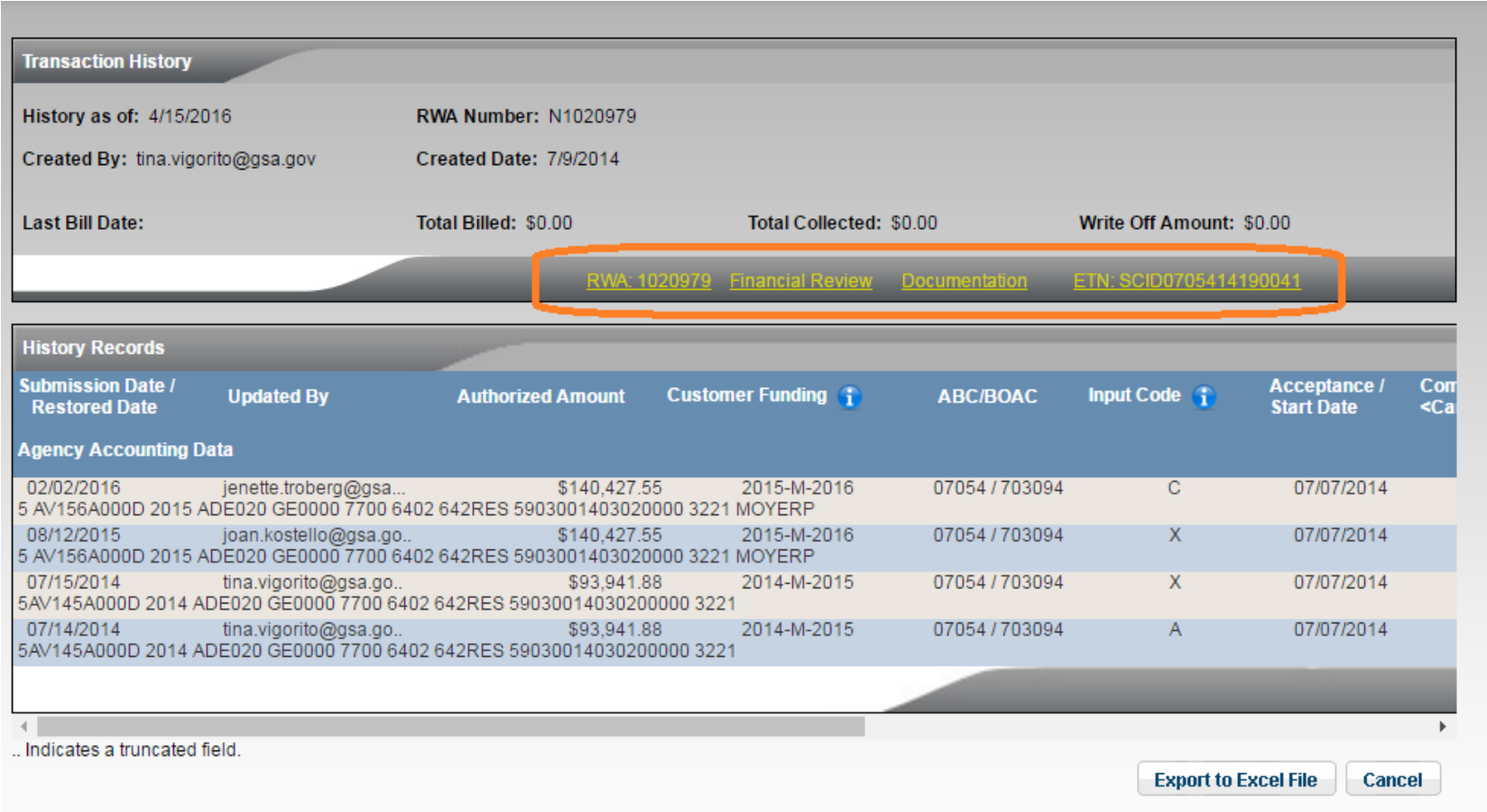

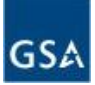

#### Access to Summary Cost Estimates and OT Utility Estimates

#### **SUMMARY COST ESTIMATE ESTIMATE COST SUMMARY COSTS ASSOCIATED WITH CONSTRUCTION BASIC** \*TI Scenario: 4- Post Initial Occupancy, Owned Or Leased  $\pmb{\mathrm{v}}$ **RWA Const Costs** \$127.943.00 **INFORMATION** Fenant (RWA) **GSA (Shell) Costs** Costs Regional Mgt Fee \$5,117.72 1. E.C.C.A. (Estimated Cost of Construction at Award) **CONSTRUCTION** \$0.00 \$127,943.00 Const.& Regional Mgmt \$133,060.72 **COSTS** Fee **Choose Method** 2. Construction Contingency: 1- Percent of Line 1 v 0.00% \$0.00 0.00% \$0.00 **TENANT** 3. Estimated Construction Cost: (Line 1 + Line 2) \$0.00 \$127,943.00 Movina \$0.00 PERS. PROPERTY Telephones \$0.00 4. Space Planning Cost (Programming through Design Intent) \$0.00 \$0.00 \$0.00 Furniture \$0.00 **ESTIMATE SUMMARY** IT. \$0.00 Design: (All costs associated with design **Design:** (All costs associated with design<br> **5.** narratives, models, calculations, specifications, **Choose Method** Security \$0.00 construction drawings and cost estimates). Select 1- Percent of Line 3  $\mathbf{v}$ 0.00% \$0.00 \$0.00 cost method from menu and enter appropriate Other \$0.00 value in line 5 \$0.00 Labor **Choose Method** Const.Mgt. and Inspection: 6. Not Applicable  $\pmb{\mathrm{v}}$ Select from menu and enter appropriate value in \$0.00 \$0.00 Reimbursable Personal \$0.00 line 6 **Property Costs** 7. Miscellaneous: (identify) \$0.00 \$0.00 Total RWA Direct Costs \$133,060.72 8. PBS Travel Associated with the TI Work (if applicable): \$0.00 \$0.00 \$7,366.83 Overhead 9. Total Design and Const.Costs: (Lines 3 through Line 8): \$0.00 \$127,943.00 10. TI Allowance: **Total Est RWA** \$140,427.55 \$0.00 **Authorized Amount** 11. Amount of TI Allowance Customer Willing/Able To Buy Down In Excess of What Is Necessary: \$0.00 12. TI To Be Amortized In Rent: \$0.00 13. Reimbursable Construction Cost: \$127.943.00 **Choose Method** 14. Regional Management Fee: (select fee method) \$5,117.72 Standard 4% Fee Applies ▼ 15. Reimbursable Cost with Regional Mgmt.Fee: \$133,060.72 Per PBS Pricing Policy, the Regional Management Fee is assessed on all amounts shown above in the 'Costs Associated with Construction' section; excluding the existence of a Pricing Deviation Waiver or work performed in a non-GSA managed facility (line 14).

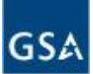

### The Future: Direct Data Entry and Digital Signatures

- May 2016 (eRETA 7.3) Data entry rights to 25 customer agency SMEs to submit RWA Work Requests (WRs) and request amendments to existing RWAs online
	- Beta testing of new customer-to-GSA-to-customer workflow with live RWAs
- Winter 2016/2017 Extension of data entry rights to all RWA customer agency bureaus and eRETA users; integration of digital signature solution and other workflow improvements as identified by beta users

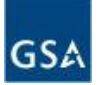

# Submitting Work Requests

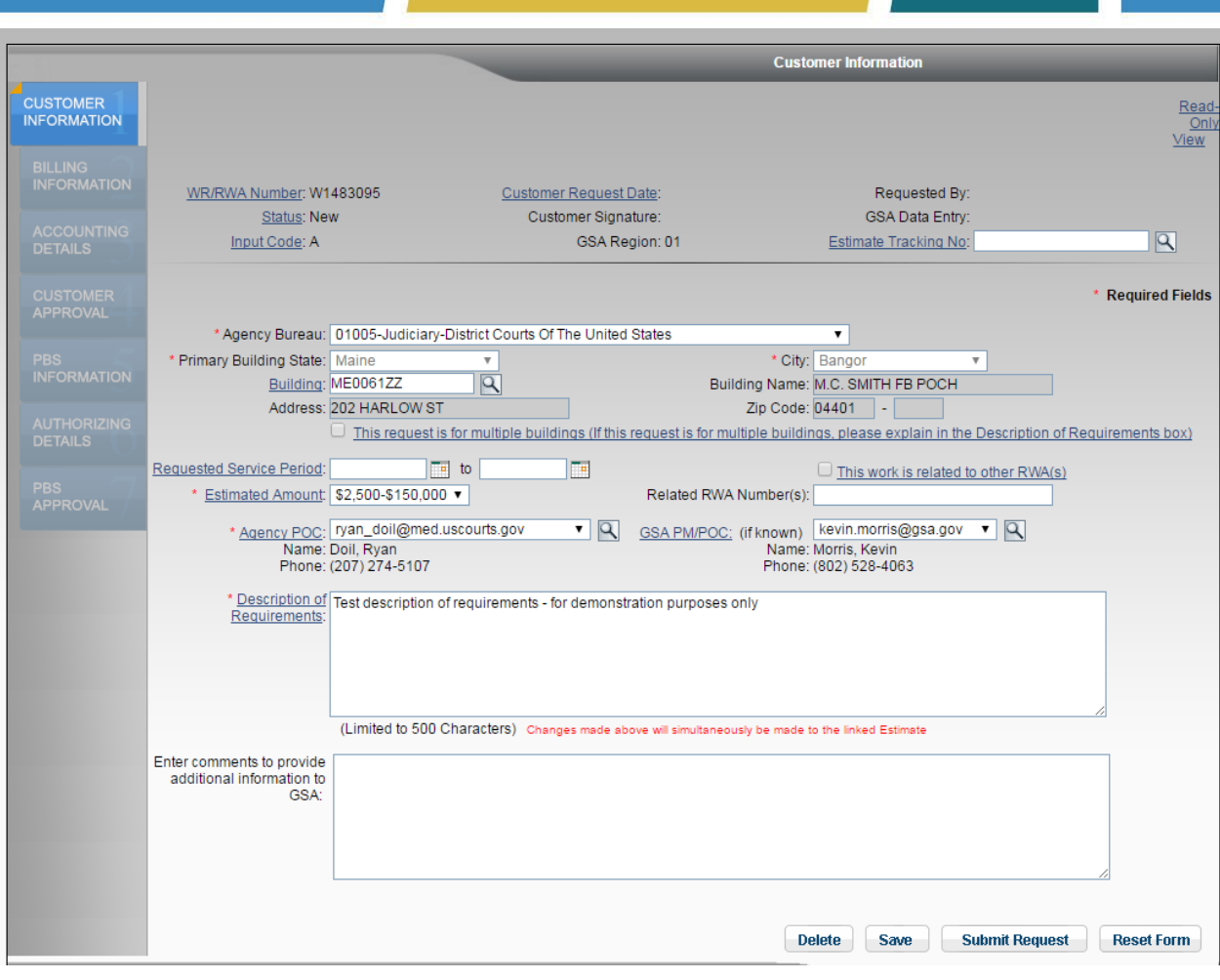

- Data Entry Wizard allows customer to provide basic information to GSA about the requested project or service.
- A tracking "Work Request Number" is generated after the initial input.
- The Work Request is routed to the appropriate GSA region which will assign a Project Manager and Budget Analyst.
- Customer can fill out remaining RWA data elements (pg 1 of RWA form) before or while a GSA PM is assigned or if the RWA was done offline.

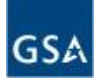

# Tracking Work Requests

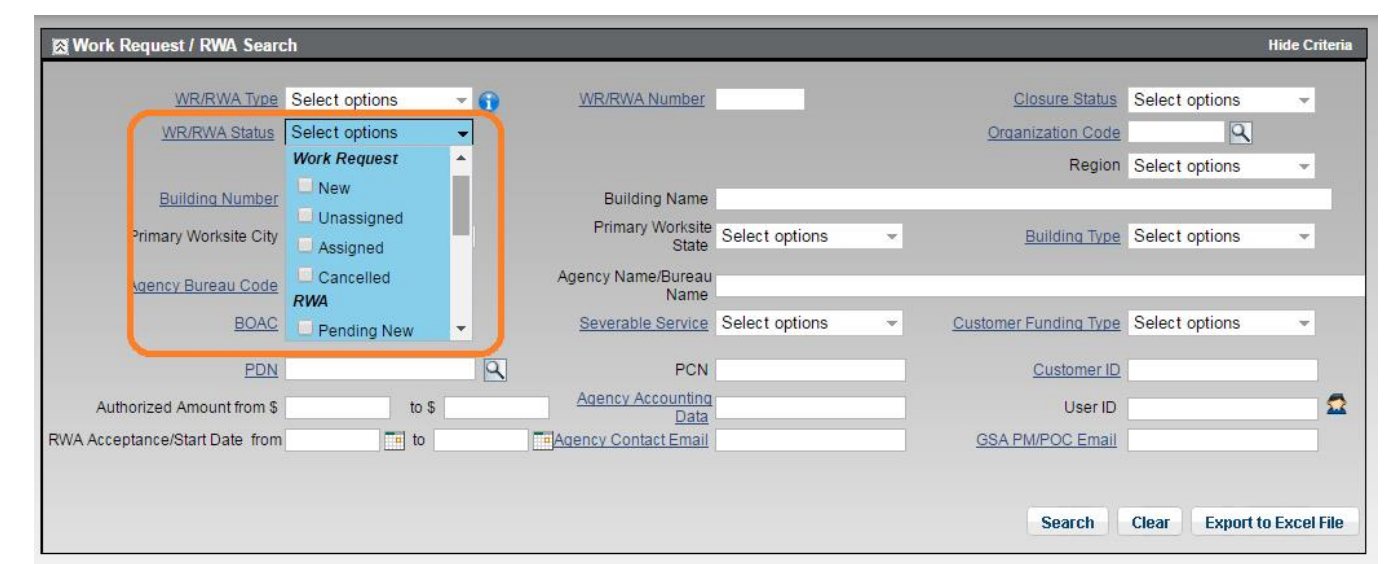

- Existing eRETA searches will be enhanced to allow customers to pull outstanding work requests (that are not yet RWAs).
- Like online ordering (e.g. Amazon), eRETA will provide a status with each submitted work request to indicate where in the workflow it currently sits.
- New statuses include when a work request is assigned to a GSA PM, when a response or action is required from the customer, and when the work request is ready to be signed to become an RWA.

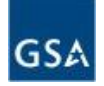

# Work Request/RWA Summary

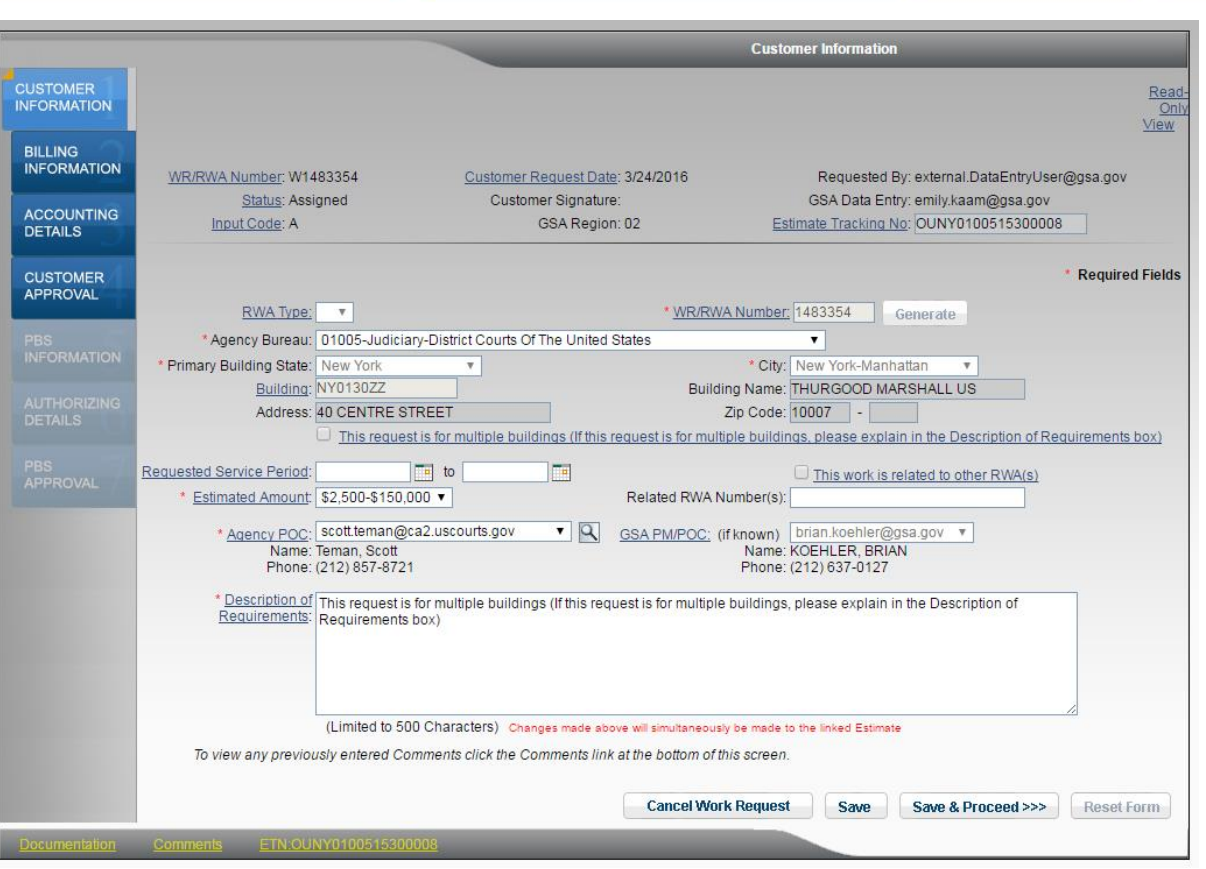

- As the Work Request is vetted and becomes an RWA, customers and GSA can view and update data through the various data entry screens (left pane).
- Customers will be responsible for entering all customer-related data (pg 1 of RWA 2957 Form).
- GSA will be responsible for entering all GSA-specific data (pg 2 of RWA 2957 Form).

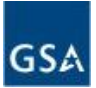

# Signing and Uploading RWA 2957 Forms

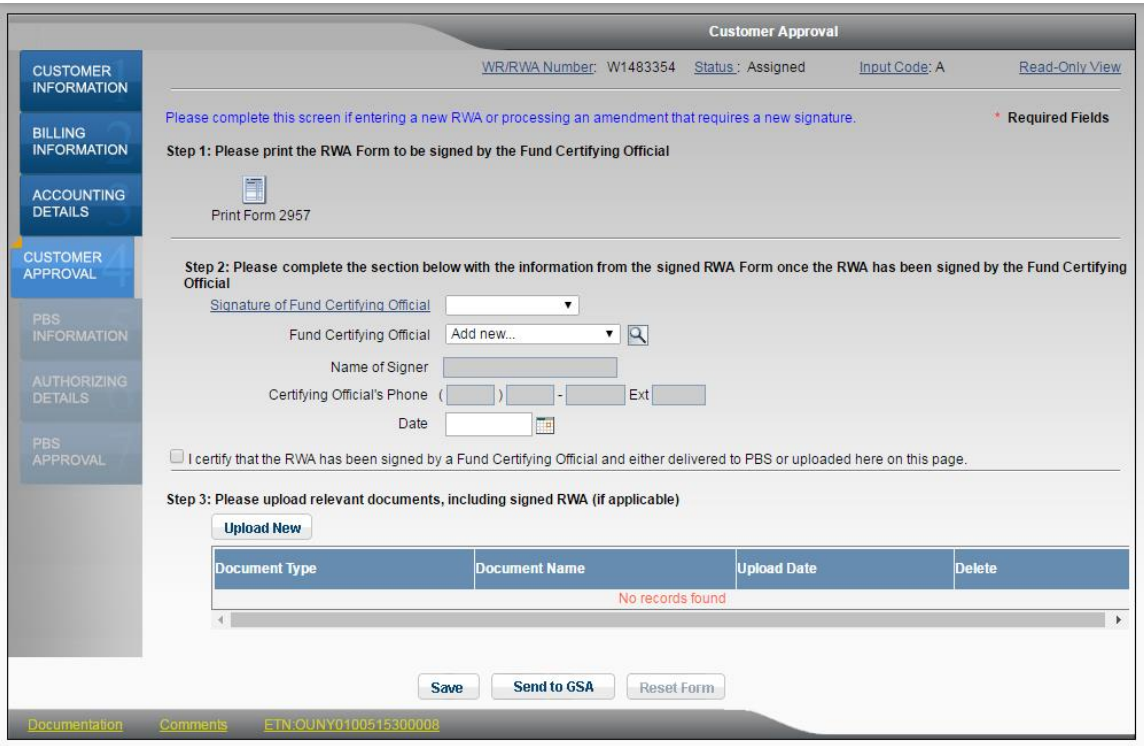

- The new "Customer Approval" screen allows customer agencies to print out page 1 of the RWA 2957 Form inclusive of all the data they entered into RETA.
- Signing the RETA-generated 2957 Form and then uploading it back into RETA saves time and ensure the signed form isn't "lost".
- Future digital signature functionality will make this process even more seamless.

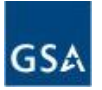

# Amend and Update Existing RWAs

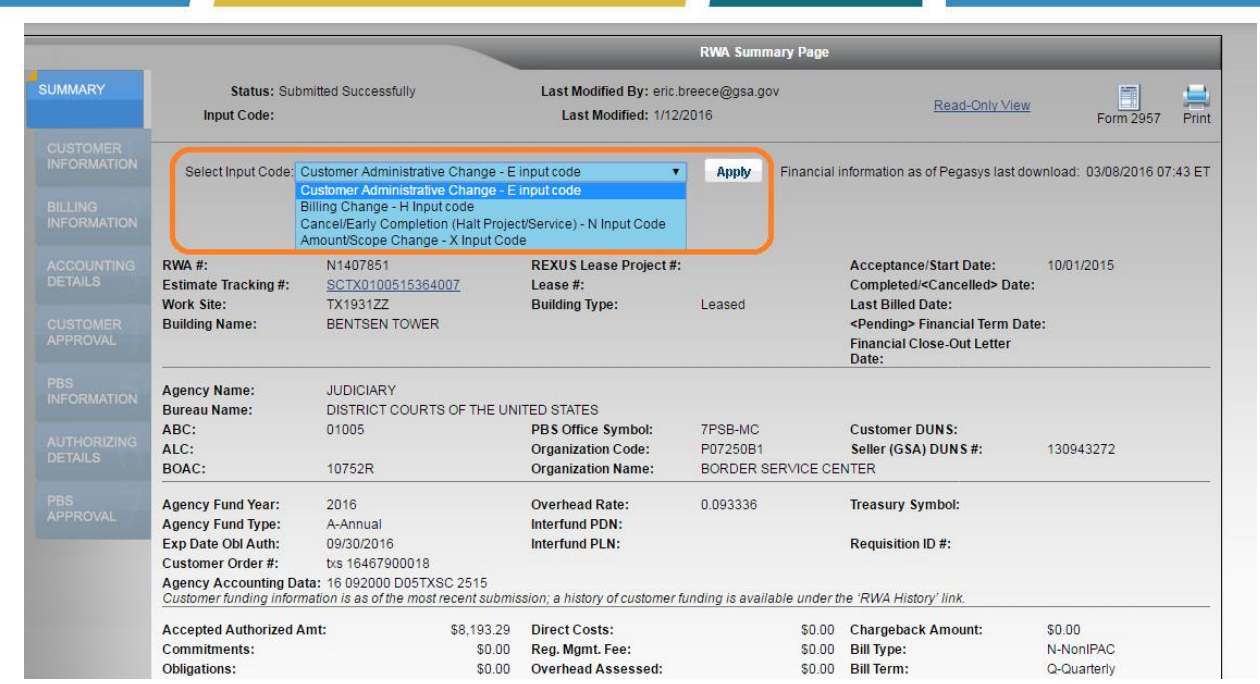

- Customer agencies can initiate amendments or directly submit administrative changes directly to the GSA Database.
- Administrative changes include: updates to customer POCs, add Customer Order Number, FPDS codes, DUNS number, and more.
- Other amendments require GSA review and in cases of scope change or dollar changes, a new RWA 2957 Form will need to be signed.

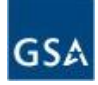

eRETA Questions Contact us at [eRETA@gsa.gov](mailto:eRETA@gsa.gov) Find out more at [www.gsa.gov/ereta](http://www.gsa.gov/ereta)

BAAR/VCSS Questions For more on the overall BAAR project go to [www.gsa.gov/baar](http://www.gsa.gov/baar)

To access bills in VCSS go to [vcss.gsa.gov](http://www.vcss.gsa.gov/)

For VCSS Assistance contact [ocfoservicedesk@gsa.gov](mailto:ocfoservicedesk@gsa.gov)

or 866-450-6588

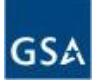

# Questions?

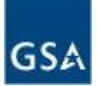

Thank you for joining us today for a discussion on eRETAs New Features and Enhancements

#### **Future sessions**

• June 16 - Automated Advanced Acquisition Program (AAAP).

[www.gsa.gov/ces](http://www.gsa.gov/ces)

ClientEnrichmentSeries@gsa.gov

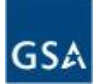

# **Regional RWA Program Managers**

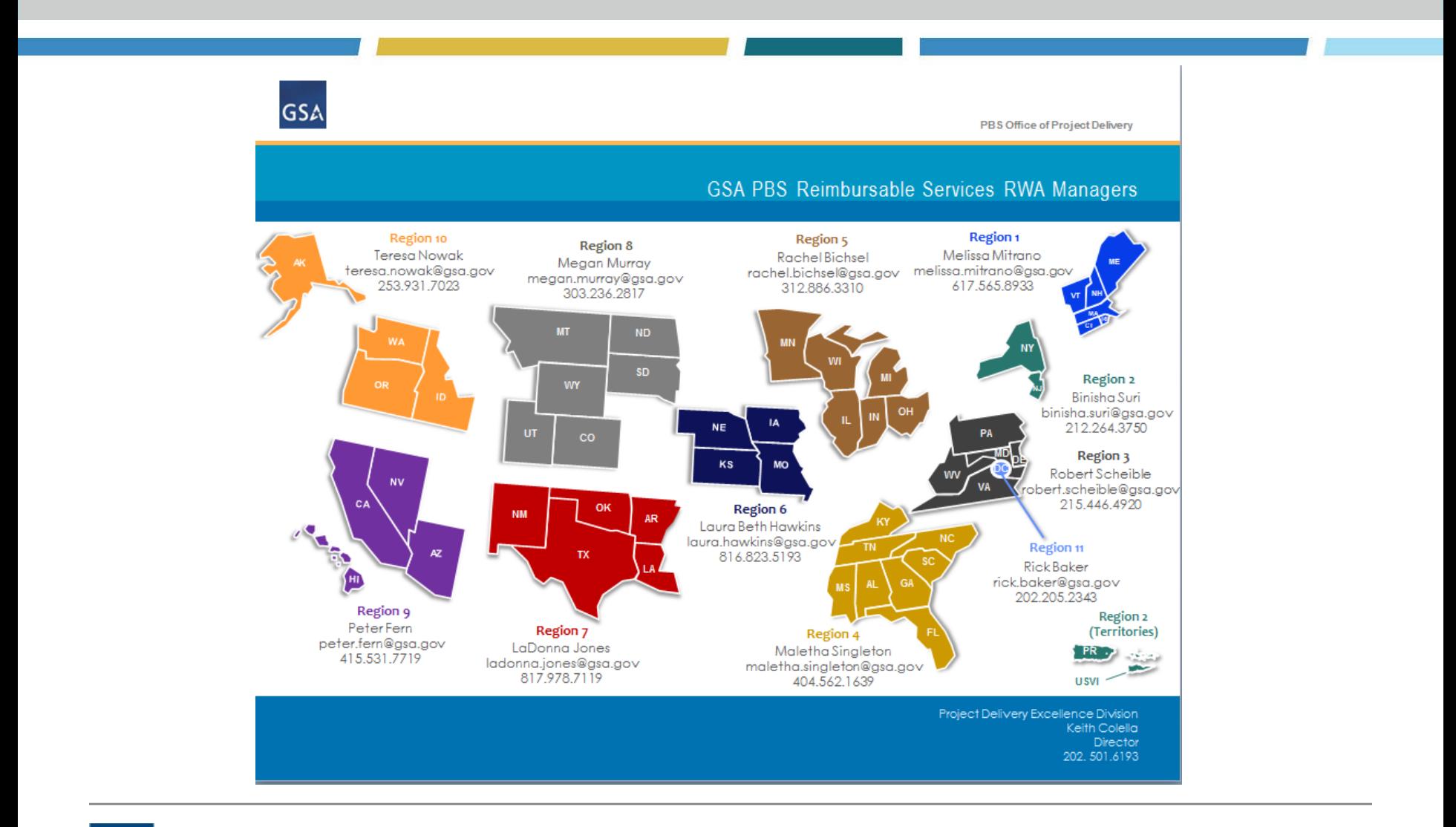

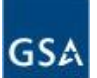

# Thank you!

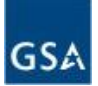